### **AIDE MÉMOIRE**

**Bourses pour stages d'initiation à la recherche pour la relève au collégial**

#### **FRQSC 2024-2025**

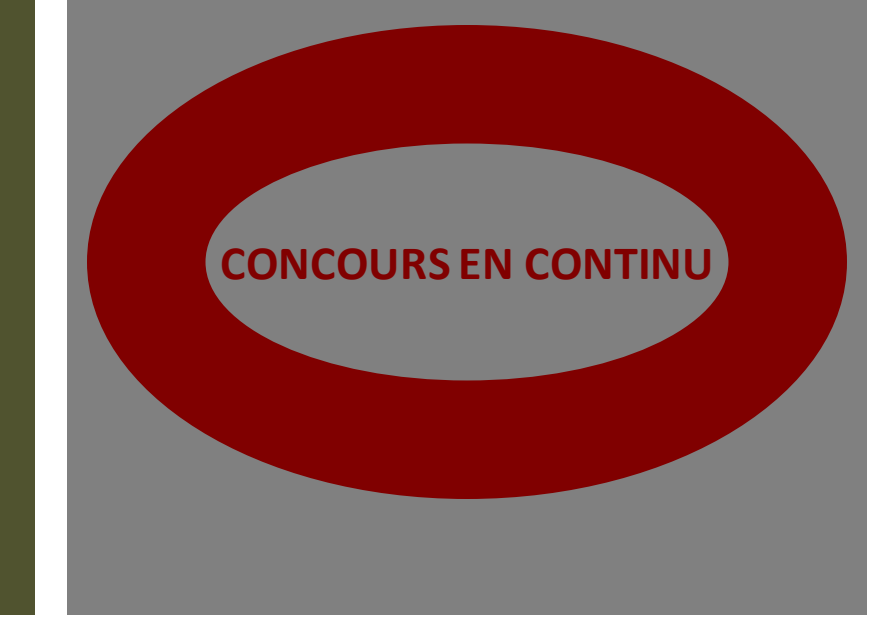

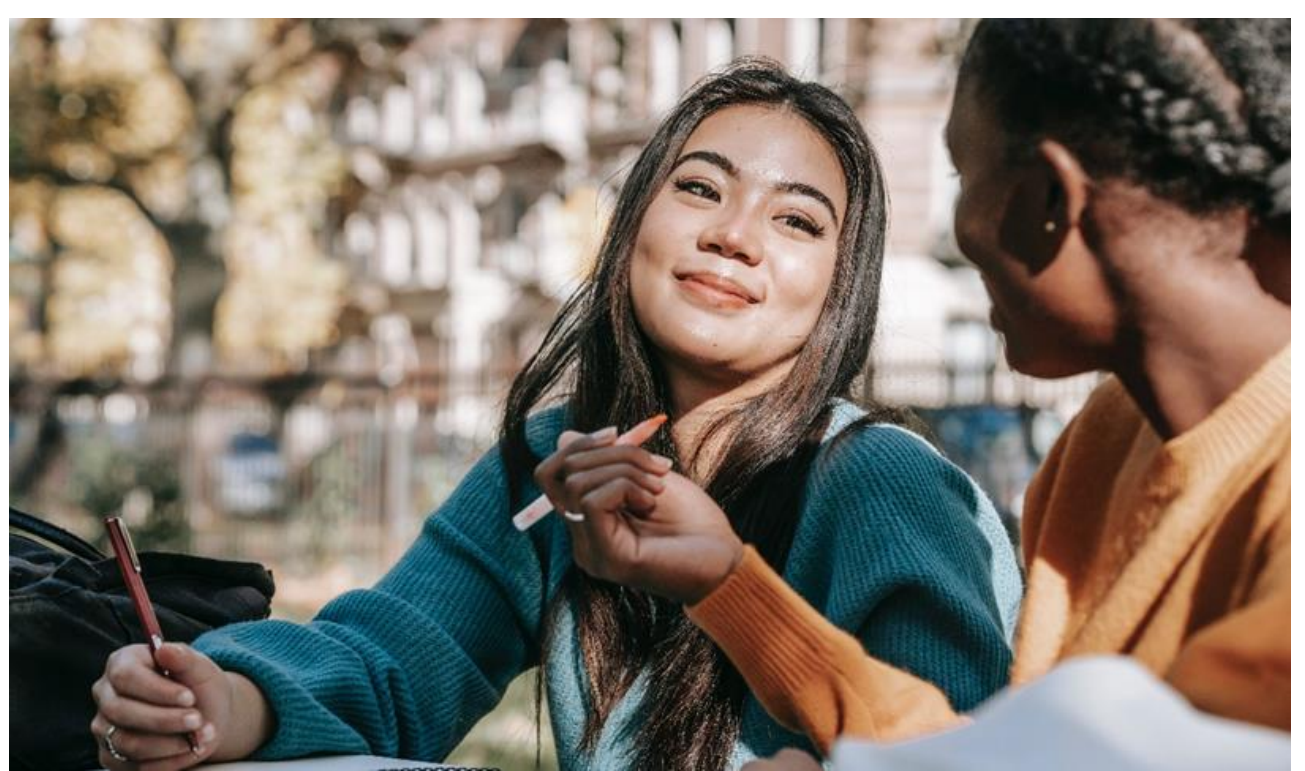

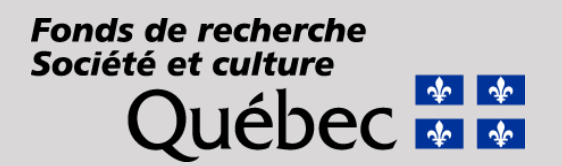

Ce document est **un aide-mémoire** sur les éléments à inclure dans votre demande.

Vous devez soumettre l'ensemble des éléments décrits ci-dessous dans votre portfolio électronique [FRQnet](https://frqnet.frq.gouv.qc.ca/researchPortal/faces/jsp/login/login.xhtml).

N'oubliez pas de consulter les critères d'évaluation dans les [règles](https://frq.gouv.qc.ca/?post_type=bourses&p=163511&preview=true)  [du programme](https://frq.gouv.qc.ca/?post_type=bourses&p=163511&preview=true).

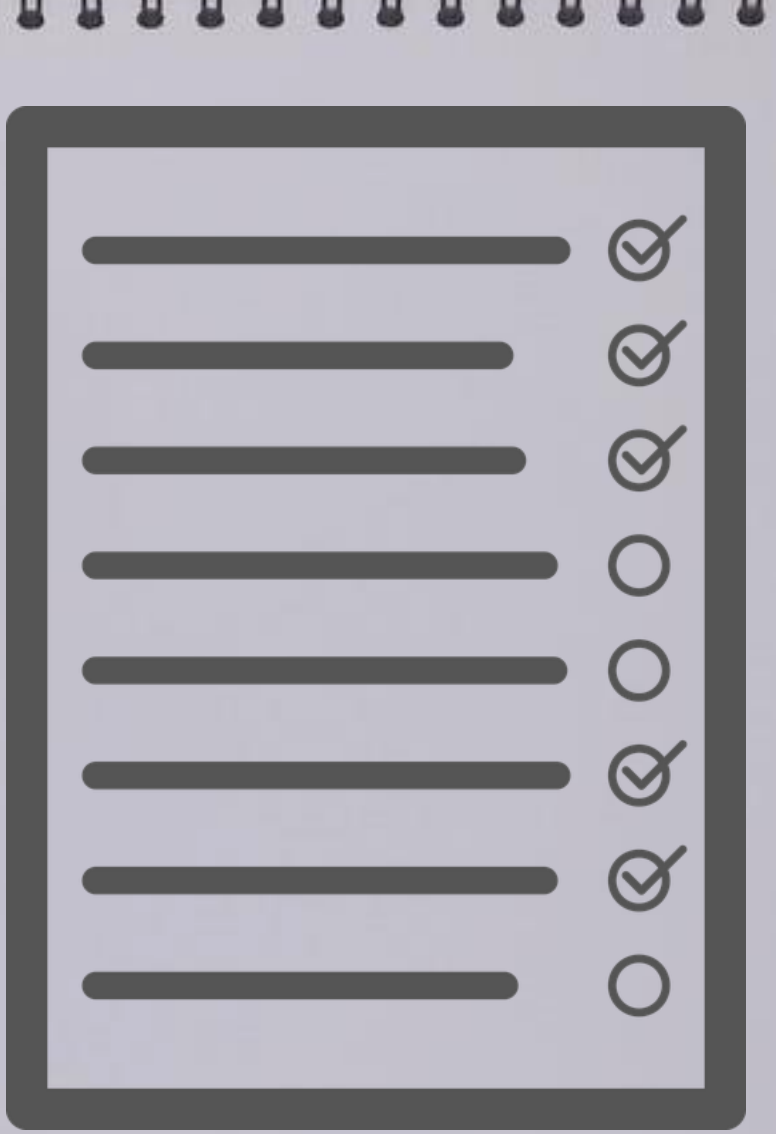

# ÉTAPE 1 : ADMISSIBILITÉ

- Je suis inscrit.e **à temps complet** ou **à temps partiel** dans un programme d'études collégiales au Québec
- Mon superviseur ou ma superviseure est un chercheur ou une chercheuse appartenant à l'une des catégories suivantes :
- 1) **financé.e** par le FRQSC actuellement,
- 2) provient d'un **CCTT** et répondant au **statut 3** des RGC,
- 3) est titulaire d'un diplôme de **doctorat** (Ph. D.)(demandez-lui) ou
- 4), répond au **statut 1** des [RGC](https://frq.gouv.qc.ca/regles-generales-communes/) et est **à l'emploi d'une université située en région**
- Je peux aussi être cosupervisé.e par autre personne répondant aux catégories ci-dessus du superviseur.e <u>ou</u> répondant au statut 3 des RGC.

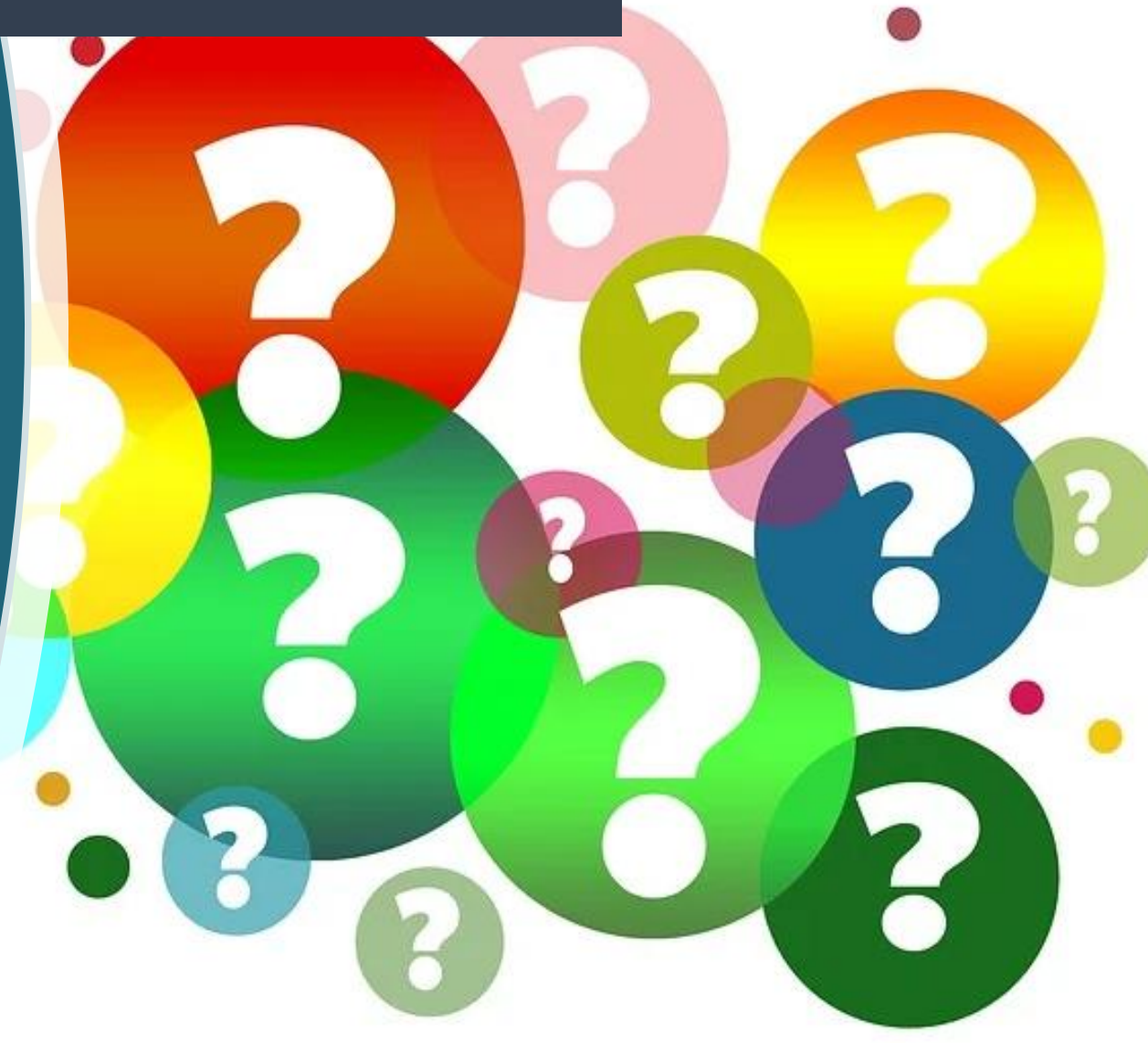

### ÉTAPE 2 : Compte FRQNet

#### o **Je crée mon compte FRQnet**

Pour créer votre compte, accédez au Portfolio [électronique](https://frqnet.frq.gouv.qc.ca/researchPortal/faces/jsp/login/login.xhtml?lang=FR&site=null) et suivez les étapes mentionnées dans la capsule vidéo *Créer un [nouveau](https://www.youtube.com/watch?v=4dQLlWGWY8w&list=PLqq3-vwFL2RL1yV6_RU5TrwbPVrp6hUlz&index=5&t=12s) compte*

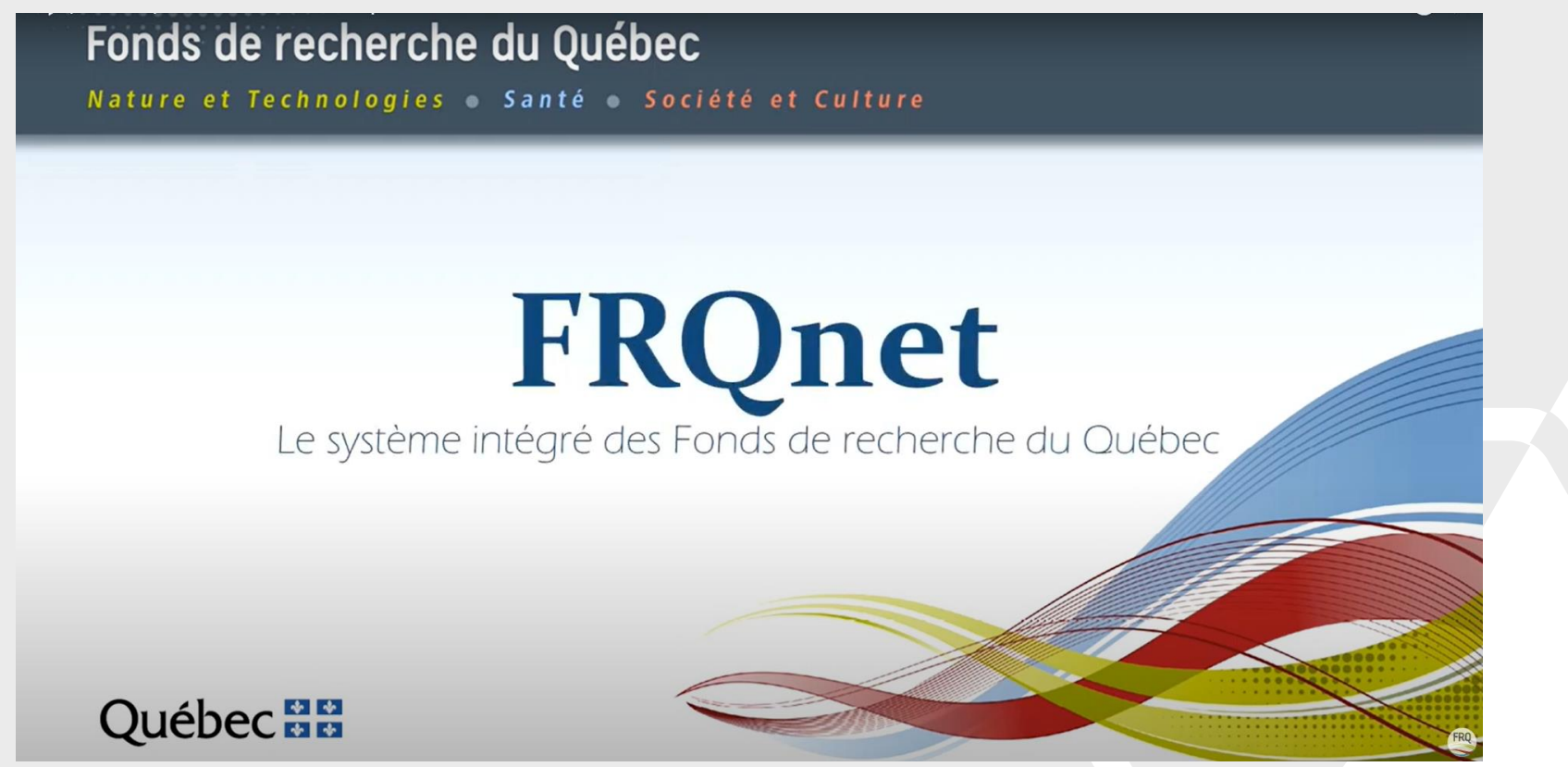

## ÉTAPE 3 : DEMANDE

#### o **Je remplisle formulairede demande**

Dans la section « *Concours disponibles »*, sélectionnez l'onglet « *Bourses et stages de formation* », puis dans la liste choisissez « *Bourses d'initiation à la recherche au collégial - BIRC : 2024-2025 – Concours en continu* ». Pour accéder au formulaire, cliquez sur la date d'accès en bleu

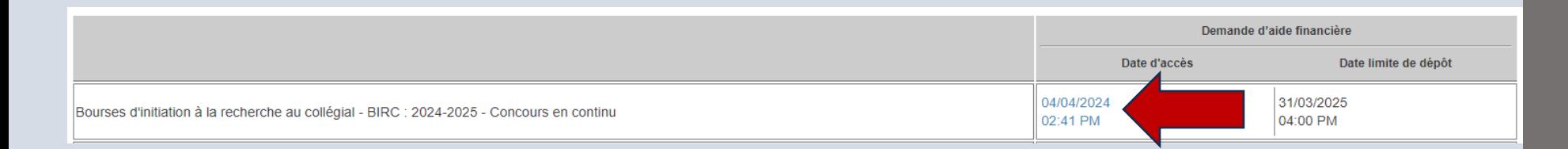

#### o **Je m'assure de joindre les éléments suivants :**

- 1. Attestation d'inscription dansle réseau collégial
- 2. Bulletin d'études collégiales ou des apprentissages au secondaire (relevé de notes)
- 3. Lettre de présentation

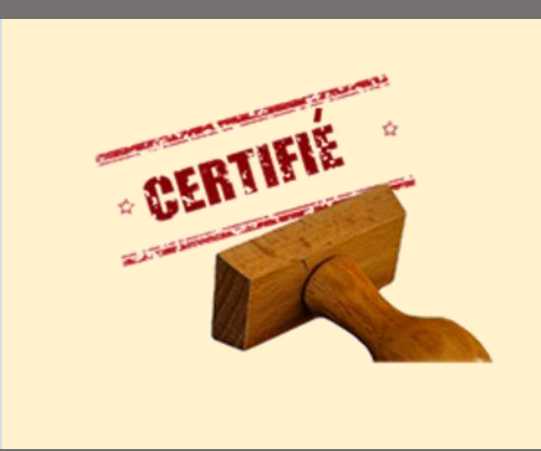

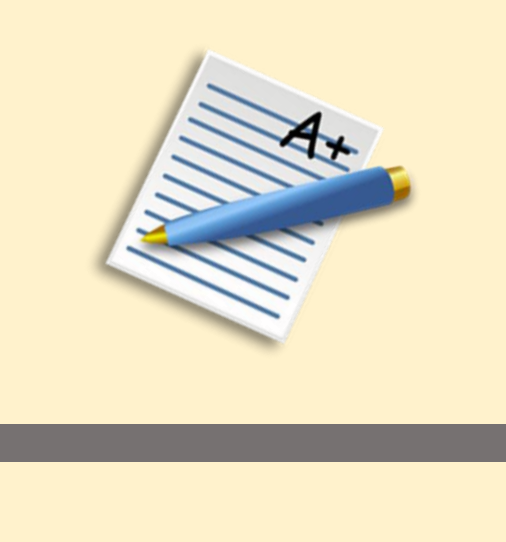

## ÉTAPE 4 : TRANSMISSION

- o **Je m'assure que mon ou ma superviseur.e a bien transmis à partir de son propre portfolio électronique** FRQnet les documents suivants (je lui demande avant de transmettre).
- o **Attention ! Il sera impossible de transmettre votre formulaire tant que votre superviseur.e n'aura pas inséré ces documents à transmettre en un seul PDF ET accepté la demande de supervision.**

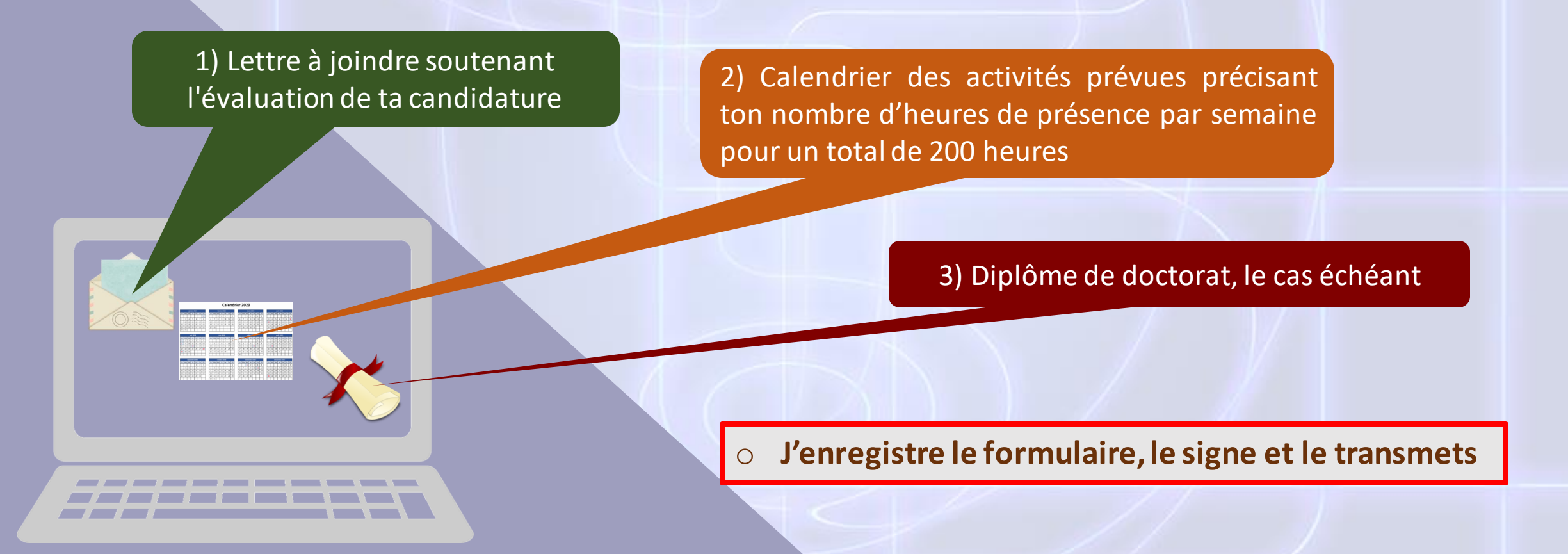

### DES QUESTIONS ?

#### Contactez-nous pour un accompagnement : [birc.sc@frq.gouv.qc.ca](mailto:birc.sc@frq.gouv.qc.ca)

**Fonds de recherche** Société et culture Québec **ME** 

Propulsons<br>ensemble la recherche

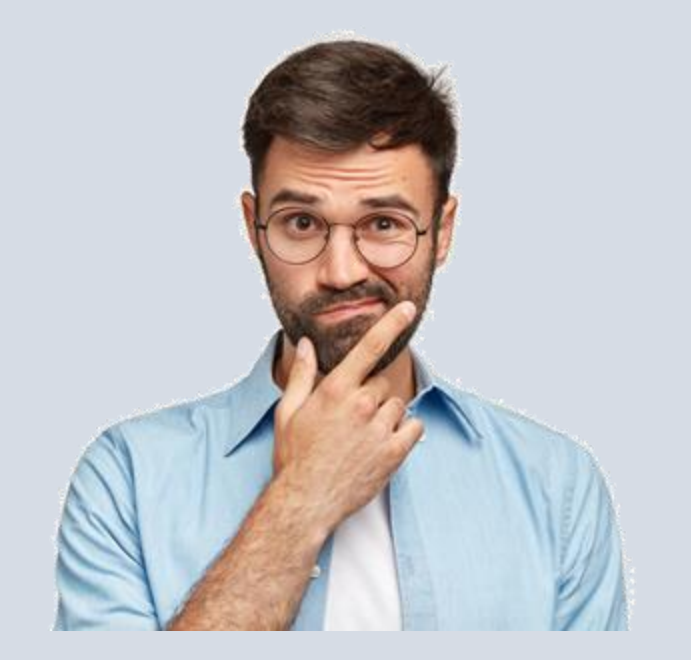